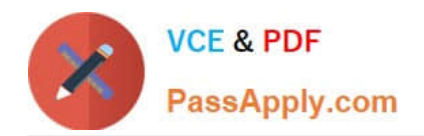

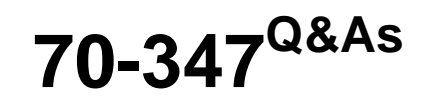

Enabling Office 365 Services

# **Pass Microsoft 70-347 Exam with 100% Guarantee**

Free Download Real Questions & Answers **PDF** and **VCE** file from:

**https://www.passapply.com/70-347.html**

100% Passing Guarantee 100% Money Back Assurance

Following Questions and Answers are all new published by Microsoft Official Exam Center

**C** Instant Download After Purchase

**83 100% Money Back Guarantee** 

- 365 Days Free Update
- 800,000+ Satisfied Customers

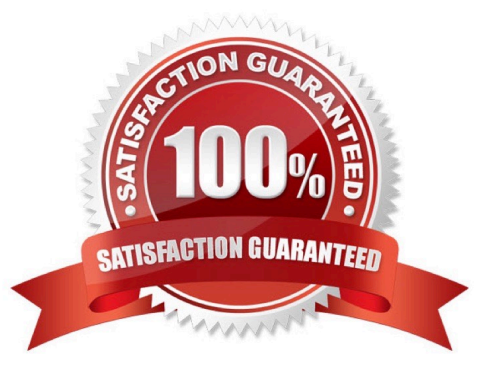

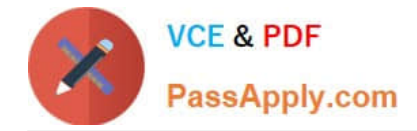

#### **QUESTION 1**

You administer Office 365 for a company that has multiple office locations. You enable Microsoft Skype for Business Online for all Office 365 users.

Users at the Seattle location report that all users in the organization can see their presence information.

You need to configure Skype for Business Online to allow users to make presence information available only for contacts in their contact list.

Which Windows PowerShell command should you run?

A. Set-CSPrivacyConfiguration –EnablePrivacyMode \$True

B. Set-CSPrivacyConfiguration –EnablePrivacyMode \$False

C. Set-CSClientPolicy –Identity site:Seattle –EnableAppearOffline \$False

D. Set-CSClientPolicy –Identity site:Seattle –EnableAppearOffline \$True

Correct Answer: A

Set-CSPrivacyConfiguration –EnablePrivacyMode \$True, allows users to enable the advanced privacy mode. In advanced privacy mode, only people on your Contacts list will be allowed to view your presence information. Incorrect Answers:

B: With this setting your presence information will be available to anyone in the organization. This is the default setting.

C, D: When Set-CSClientPolicy –EnableAppearOffline is set to True an additional presence state, Appear Offline, is available in Skype for Business. This state makes it appear as though the user is offline; however, he or she will actually be

online and available to answer phone calls and respond to instant messages.

C, D: When Set-CSClientPolicy –EnableAppearOffline is set to False an additional presence state, Appear Offline, is not available in Skype for Business. The Appear Offline state makes it appear as though the user is offline; however, he or

she will actually be online and available to answer phone calls and respond to instant messages.

References:

https://docs.microsoft.com/en-us/powershell/module/skype/set-csprivacyconfiguration?view=skype-ps

#### **QUESTION 2**

Your company uses Microsoft SharePoint Online. You create a subsite in an existing site collection. The subsite will serve as a document repository from which anyone can download documents. External sharing is turned off globally.

You plan to share documents with users by emailing document links. Users must not be required to sign in to the subsite to download the documents.

You need to configure the environment to allow document sharing with external users.

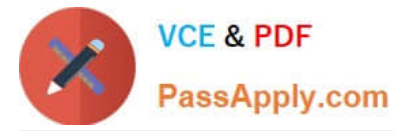

Which three actions should you perform in sequence? To answer, move the appropriate actions from the list of actions to the answer area and arrange them in the correct order.

Select and Place:

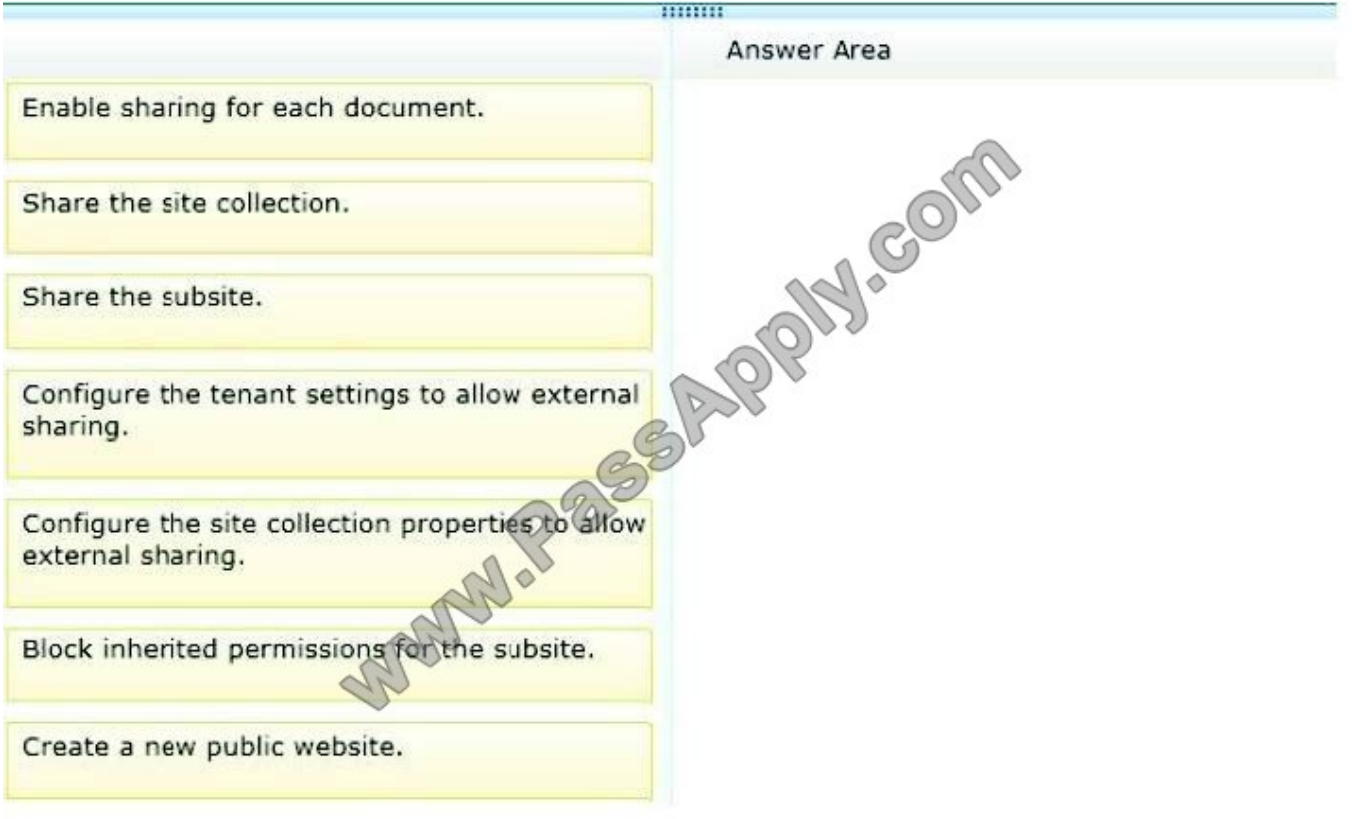

Correct Answer:

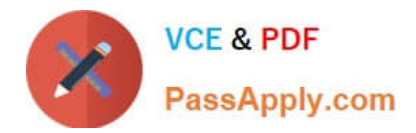

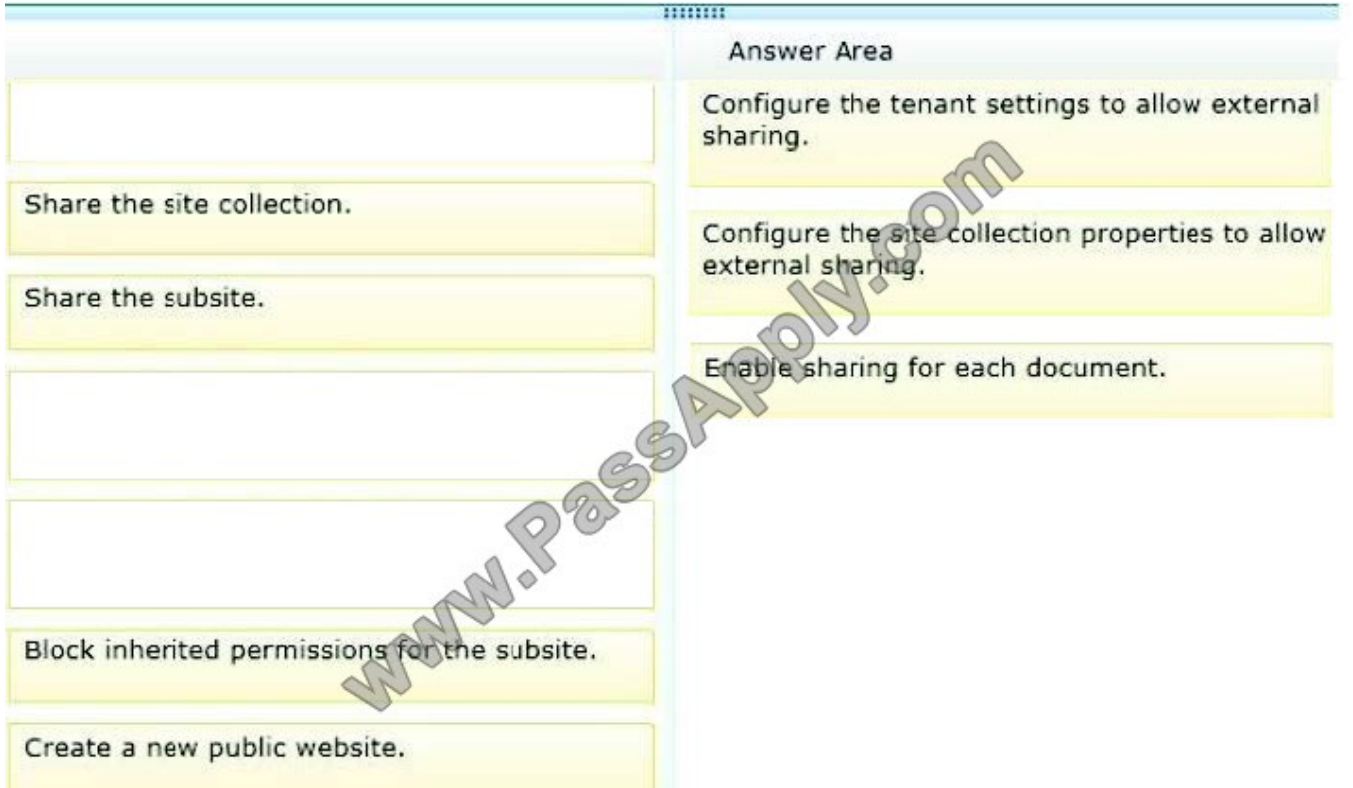

Step 1. To be able to share documents, we first need to enable sharing at the top level, the Tenant.

The question states: "You plan to share documents with users by emailing document links.

Users must not be required to sign in to the subsite to download the documents".

To do this, we need to select the following sharing option:

"Allow both external users who accept sharing invitations and guest links".

Step 2. The second step is to allow sharing at the Site Collection level.

Again, we need to configure the following sharing option:

"Allow both external users who accept sharing invitations and guest links".

Step 3. The final step after sharing has been enabled is to share the required documents.

References:

https://support.office.com/en-in/article/Manage-external-sharing-for-your-SharePoint-Online-environmentc8a462eb-0723-4b0b-8d0a-70feafe4be85

### **QUESTION 3**

Your company uses Office 365 and Microsoft SharePoint Online. You are the SharePoint Online administrator.

You need to set up resource monitoring and quota monitoring for the environment.

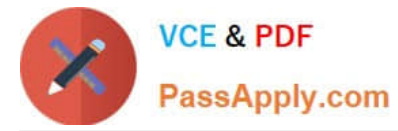

What should you do? To answer, drag the appropriate terms to the correct targets. Each term may be used once, more than once, or not at all. You may need to drag the split bar between panes or scroll to view content.

#### Select and Place:

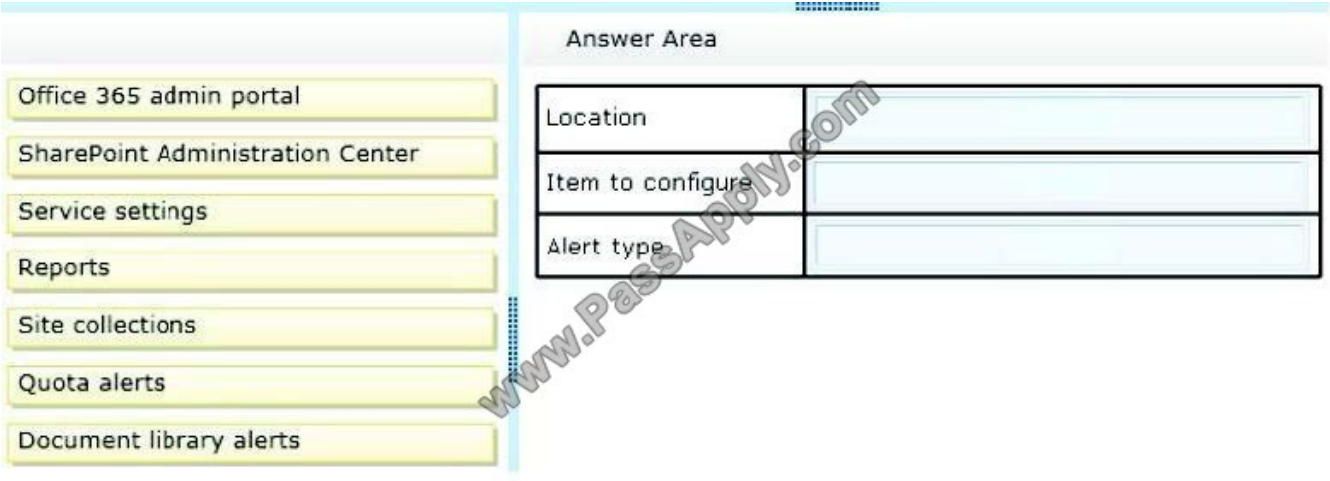

Correct Answer:

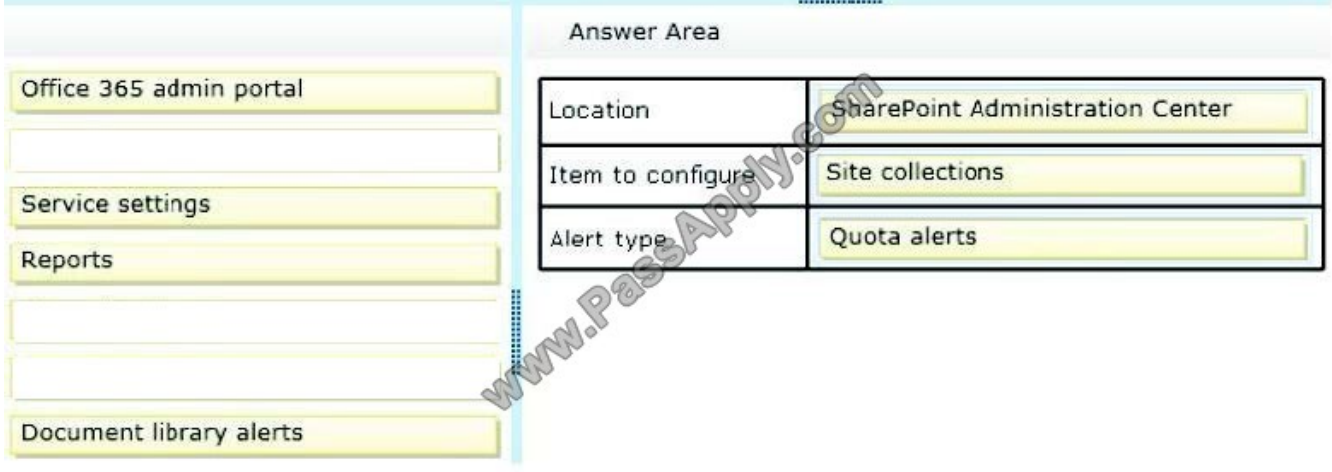

To set the server resource quota References: https://support.office.com/en-gb/article/Manage-SharePoint-Online-serverresource-quotasfor-sandboxed-solutions-90e4eaaa-899a-48d6-b850-f272366bf8cc

### **QUESTION 4**

Your company uses Office 365. You are planning a user-driven deployment of Office 365 ProPlus.

You need to provide users with the minimum requirements for running Office 365 ProPlus.

Which requirements should you provide? To answer, drag the appropriate requirements to the correct targets. Each requirement may be used once, more than once, or not at all. You may need to drag the split bar between panes or scroll to view content.

Select and Place:

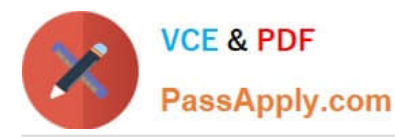

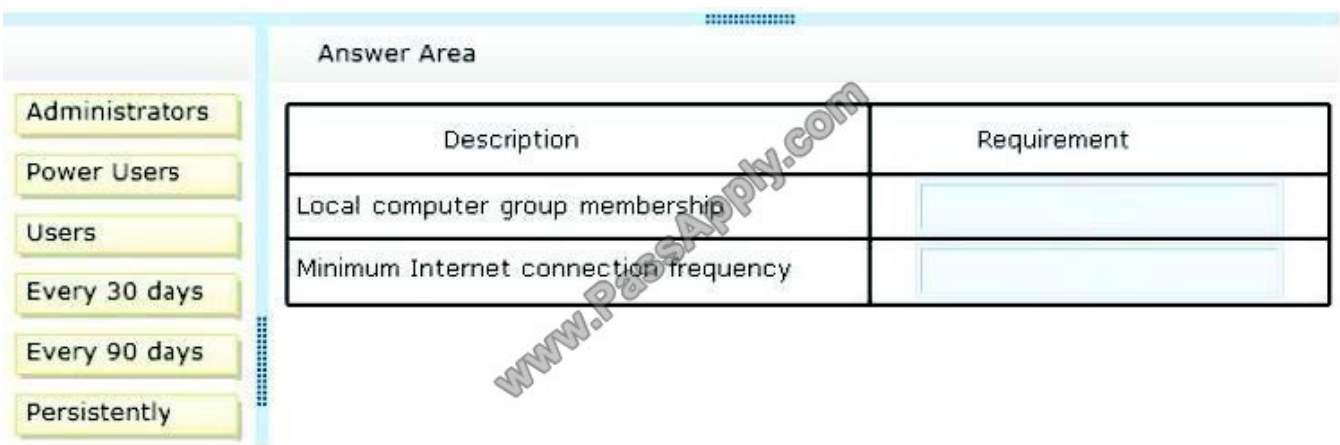

### Correct Answer:

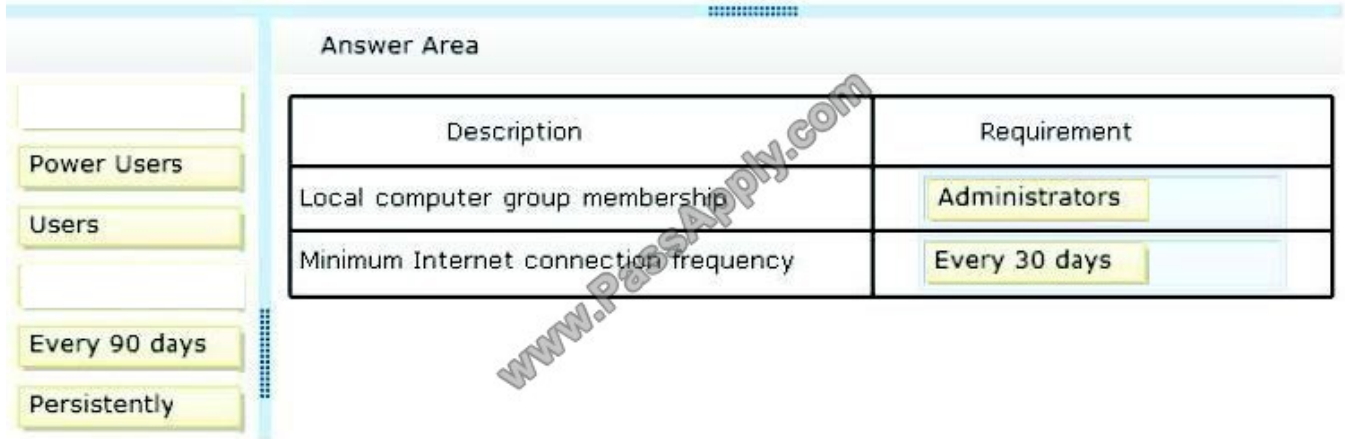

For users to have the ability to install Office 365 ProPlus on their computers, they must be configured as local administrators. Furthermore, users don\\'t have to be connected to the Internet all the time to use Office 365 ProPlus. They do,

however, have to connect every 30 days to prevent Office 365 ProPlus from going into reduced functionality mode.

References: http://technet.microsoft.com/en-us/library/gg998766(v=office.15).aspx

### **QUESTION 5**

Note: This question is part of a series of questions that present the same scenario. Each question in the series contains a unique solution that might meet the stated goals. Some question sets might have more than one correct solution, while

others might not have a correct solution. After you answer a question in this sections, you will NOT be able to return to it. As a result, these questions will not appear in the review screen.

You need to configure the sales meetings.

Solution: Assign an Enterprise license to the sales department user.

Does the solution meet the goal?

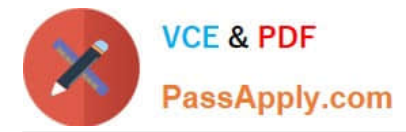

A. Yes

B. No

Correct Answer: A

[Latest 70-347 Dumps](https://www.passapply.com/70-347.html) [70-347 Exam Questions](https://www.passapply.com/70-347.html) [70-347 Braindumps](https://www.passapply.com/70-347.html)

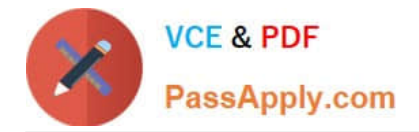

To Read the Whole Q&As, please purchase the Complete Version from Our website.

# **Try our product !**

100% Guaranteed Success 100% Money Back Guarantee 365 Days Free Update Instant Download After Purchase 24x7 Customer Support Average 99.9% Success Rate More than 800,000 Satisfied Customers Worldwide Multi-Platform capabilities - Windows, Mac, Android, iPhone, iPod, iPad, Kindle

We provide exam PDF and VCE of Cisco, Microsoft, IBM, CompTIA, Oracle and other IT Certifications. You can view Vendor list of All Certification Exams offered:

### https://www.passapply.com/allproducts

## **Need Help**

Please provide as much detail as possible so we can best assist you. To update a previously submitted ticket:

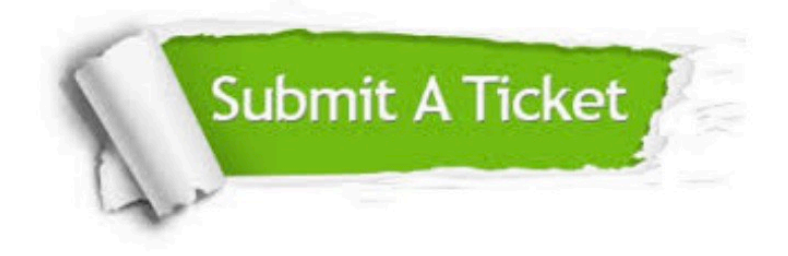

#### **One Year Free Update**

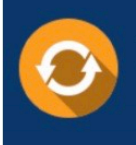

Free update is available within One fear after your purchase. After One Year, you will get 50% discounts for updating. And we are proud to .<br>poast a 24/7 efficient Customer Support system via Email

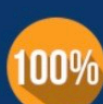

**Money Back Guarantee** To ensure that you are spending on

quality products, we provide 100% money back guarantee for 30 days from the date of purchase

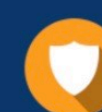

#### **Security & Privacy**

We respect customer privacy. We use McAfee's security service to provide you with utmost security for vour personal information & peace of mind.

Any charges made through this site will appear as Global Simulators Limited. All trademarks are the property of their respective owners. Copyright © passapply, All Rights Reserved.